# **10.8. - Bezahlen per SEPA Lastschrift**

## Allgemein

Neben der Möglichkeit der Bezahlung auf Rechnung und der Zahlung per Vorkasse, bietet SecuTix 360° auch die Zahlung per SEPA Lastschrift. Diese Zahlart ist Teil der SecuTix Lösung und steht jedem Kunden zur Verfügung.

Die Abwicklung dieser Zahlart obliegt jedem Kunden selber, dies inkludiert entsprechend auch die Übernahme eines etwaigen Zahlungsausfalls.

Die Zahlart SEPA Lastschrift ist in allen Verkaufskanälen verfügbar, auch im Ticketshop.

Für die Abwicklung von Onlinezahlungen per Lastschrift mithilfe eines Partners (bei gleichzeitiger Übernahme des Ausfallrisikos, siehe 10.2.1. - Online [Payment - Datatrans - unterstützte Zahlarten](https://confluence.secutix.com/pages/viewpage.action?pageId=76024766)

Grundsätzlich wird für die Abwicklung von SEPA Zahlungen das Zwischenkonto eines jeden Kontakts genutzt, um den zeitlichen Verzug zwischen Erstellung des Postens und Zahlungseingang abzubilden.

### Voraussetzungen

- Tragen Sie Ihre IBAN / BIC und ihre Absendernummer / Gläubigeridentifikation in den Administrativen Nummern ein.
- Jeder Kontakt, der die Zahlart SEPA Lastschrift nutzen möchte, muss die Einstellung Kredit erlaubt auf "Ja" gesetzt haben.

## Konfiguration

Es werden, analog der Logik bei der Nutzung des Zwischenkontos, mind. 2 Zahlarten benötigt.

- 1. Eine Zahlart "SEPA Lastschrift", Art: Zwischenkonto zur Verbuchung des Postens auf dem Zwischenkonto
- 2. Eine Zahlart "SEPA Lastschrift Zahlungseingang", Art: Lastschriftverfahren zum Ausgleich des Postens auf dem Zwischenkonto

Selbstverständlich können Sie zur Verbuchung der offenen Posten auf weitere Zahlarten anlegen und dabei die Funktion der Ratenzahlung nutzen.

Die o.g. Namen können natürlich frei gewählt werden.

#### **Zahlart SEPA Lastschrift**

Zur Verbuchung des einzuziehenden Postens konfigurieren Sie bitte die Zahlart wie folgt:

- Art: Zwischenkonto
- Verfügbar im Verkauf "ja"
- Verfügbar als Erstattung "nein" (siehe [10.9. SEPA Auszahlungen](https://confluence.secutix.com/display/DOCDE/10.9.+-+SEPA+Auszahlungen))
- Zwischenkonto mir Nachverfolgung "ja"
- Anzahl Raten + Fristen ihrer Wahl
- Standardmäßige Zahlart für Raten "SEPA Lastschrift Zahlungseingang" (2)
- Art der Lastschriftverfahren Erlaubnis: "Mandat des Kontakts"

#### **Zahlart SEPA Lastschrift - Zahlungseingang**

- Art: Lastschriftverfahren
- Verfügbar im Verkauf "ja"

### Erstellen eines SEPA Mandats

#### **im Backoffice, durch die Organisation**

Menü: Organisation Kontakte Einzelpersonen Kontakt Verwaltung

Als Organisation können Sie manuell, z.B. nach Erhalt eines physischen SEPA Mandats, die Erlaubnis zur Verarbeitung der Kontodaten im System hinterlegen und dabei eine Mandatsreferenz erzeugen.

Bitte tragen Sie dazu die IBAN und (optional) die BIC Daten ein und klicken Sie auf "Mandat generieren". Das Mandat setzt sich immer aus dem Code ihrer Organisation + Kundennummer zusammen.

#### **Online, durch den Ticketkäufer**

Sofern von Ihnen erlaubt, kann ein Ticketkäufer seine Einwilligung zum Einzug per SEPA Lastschrift online erteilen. Die Erteilung erfolgt dabei rein digital.

Die benötigten Daten inkl. der Zustimmung per Checkbox werden dabei im Kundenkonto durch den Kunden gefüllt. Das Datum des Setzen der Checkbox entspricht dem Datum der (digitalen) Unterschrift. Das Mandat wird automatisch erzeugt.

Die Einstellung, ob diese Informationen online angezeigt werden, oder nicht, können Sie im Menü

Institution Organisation (ihre Org.) Konfiguration Ansichten Profilseite B2C einstellen.

# Einbuchen einer Zahlung

Zur Einbuchung einer Zahlung nutzen Sie die zuvor angelegte Zahlart SEPA Lastschrift.

Damit wird ein offener Posten auf dem Zwischenkonto des Kunden erzeugt. Der im nachfolgenden Kapitel beschriebene Batch liest die offene SEPA Position aus und erstellt daraus die Bankdatei.

Parallel kann die Zahlart Kauf auf Rechnung natürlich weiter benutzt werden. Bei der Erzeugung der Bankdatei werden nur offene Posten berücksichtigt, die mit der Zahlart SEPA Lastschrift bezahlt wurden.

# Einzug / Erstellen der Lastschriftdatei

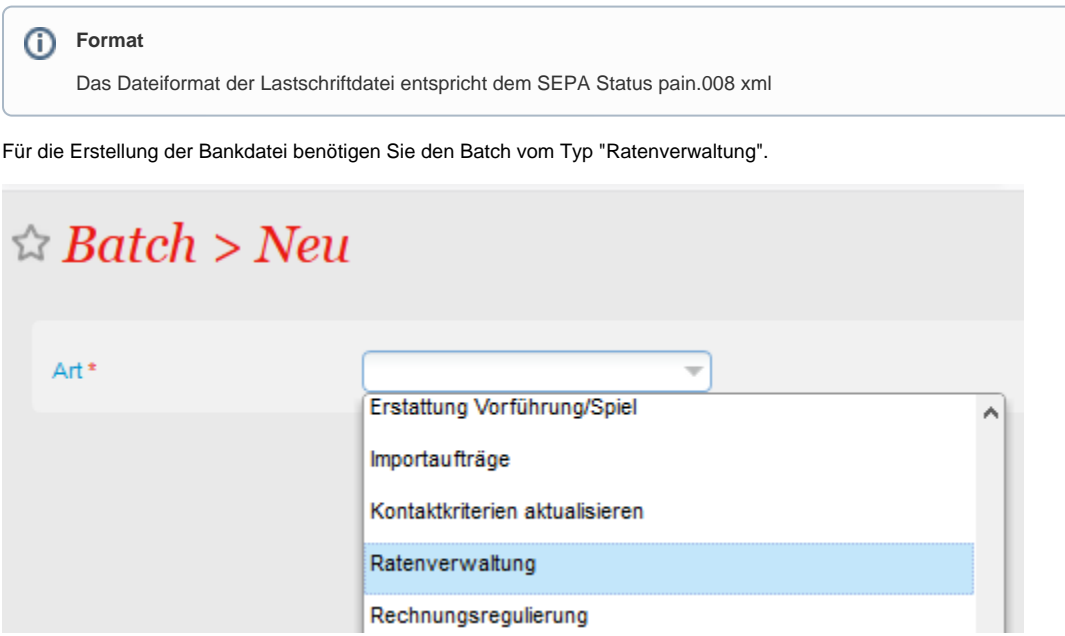

Dieser Batch beinhaltet die Funktion "Generierung der Bankdatei für Lastschriftverfahren"

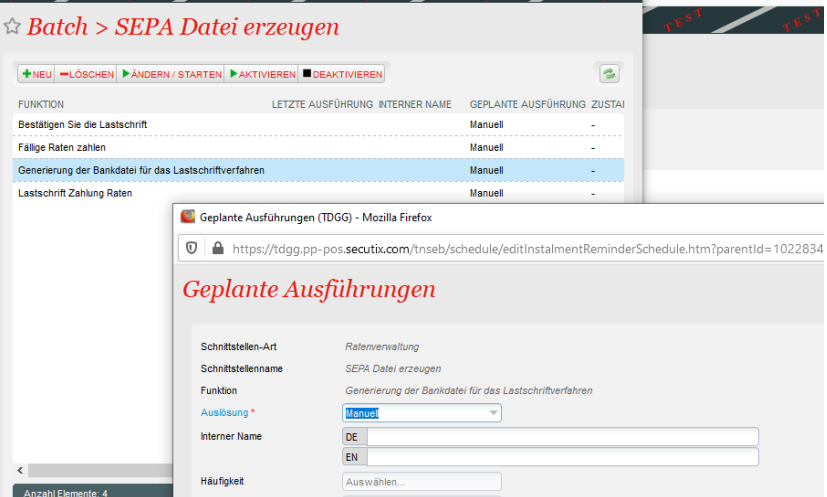

In diesem Batch können Sie nach Verkaufskanal, sowie allen SEPA-Zahlarten filtern.

Außerdem können Sie einstellen, in wie viel Tagen die Zahlung fällig ist. Zahlungen, die bis zu diesem Datum fällig sind, werden in der Datei berücksichtigt.

Daneben kann eingestellt werden, ob die in den administrativen Nummern hinterlegten IBAN / BIC verwendet werden sollen, oder abweichende Angaben. (Zum Beispiel für die Trennung von Umsätzen von Einzelkarten & Abonnements)

Derzeit sieht das System vor, die xml Datei auf einem sftp Server abzulegen. Sollten Sie das nicht vorsehen, so wirft der Batch einen Fehler aus. Diesen Fehler können Sie ignorieren und die Datei aus dem Log, Ansicht "Archiv" herunterladen und verarbeiten.

## Verwendungszweck

Der Verwendungszweck wird automatisch generiert und beinhaltet das erste Produkt aus dem zugehörigen Auftrag.

Als Absender des Einzugs wird der Name der Organisation verwendet.

# Einspielen der eingegangenen Zahlungen

⋒ **Format**

SecuTix verarbeitet die beiden Dateiformate camt.053 und camt.054. Beides sind xml Dateien

# manuelles Verbuchen von eingegangenen Zahlungen

Siehe [10.5.1. - Eingehende Zahlungen verbuchen](https://confluence.secutix.com/display/DOCDE/10.5.1.+-+Eingehende+Zahlungen+verbuchen)